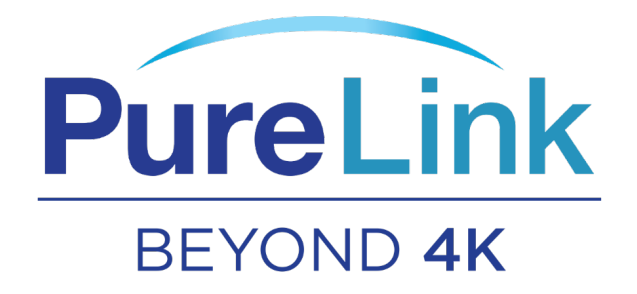

# **VIP-CAM-CTRL1** UHD/4K & USB OVER IP TX/RX USER MANUAL

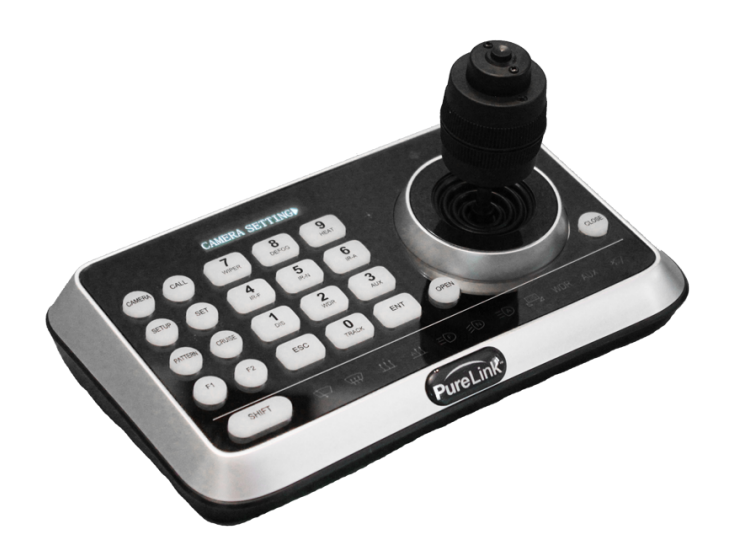

 PureLink™ 22-10 State Route 208 Fair Lawn, NJ 07410 USA Tel: +1.201.488.3232 Fax: +1.201.621.6118 E-mail: sales@purelinkav.com

For order support, please contact your local dealer. For technical support, please contact us at support@purelinkav.com.

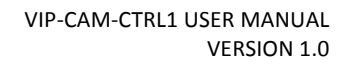

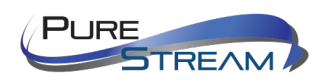

## **Table of Contents**

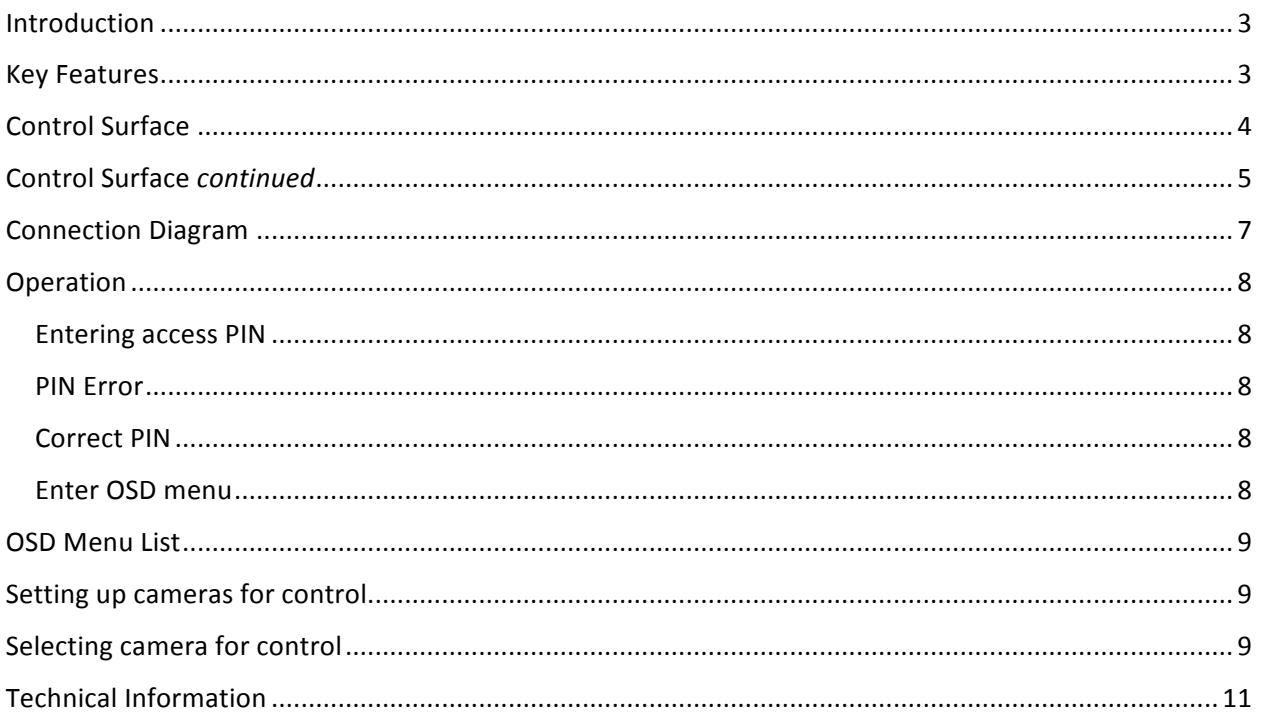

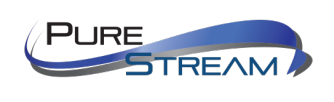

### **Introduction**

The **VIP-CAM-CTRL1** provides full control of up to 255 PureStream™ VIP-CAM series cameras, as well as most cameras that support VISCA and PELCO control communications. Quickly access pan, tilt, zoom, and focus adjustments with the smooth 4D joystick, as well as direct iris control. Recall presets using the numeric keypad. Access any setup function with the dedicated function keys.

#### **Key Features**

- Fast camera selection and easy access to functions
- 4D joystick for pan/tilt/zoom/focus control
- Compact, ergonomic design
- High brightness OLED display
- Auto backlight keys
- Shortcut keys customization
- Compatible with any PTZ cameras that use PELCO or VISCA control
- Supports up to 255 cameras using PELCO; 7 cameras using VISCA
- Support Pelco D/P, VISCA protocols
- Multi-level passwords

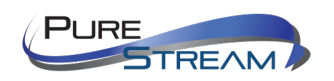

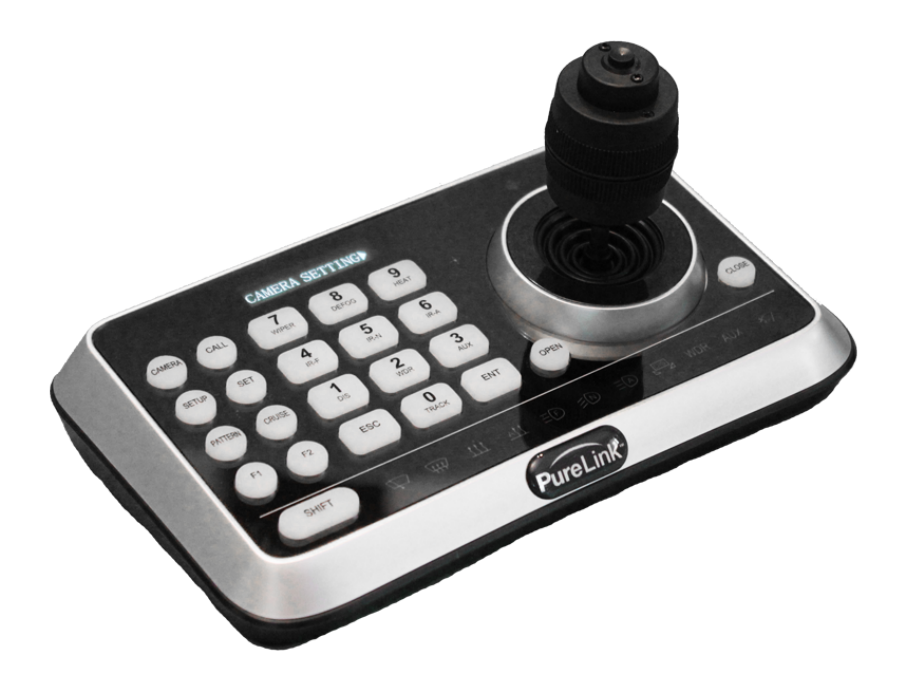

### **Control Surface**

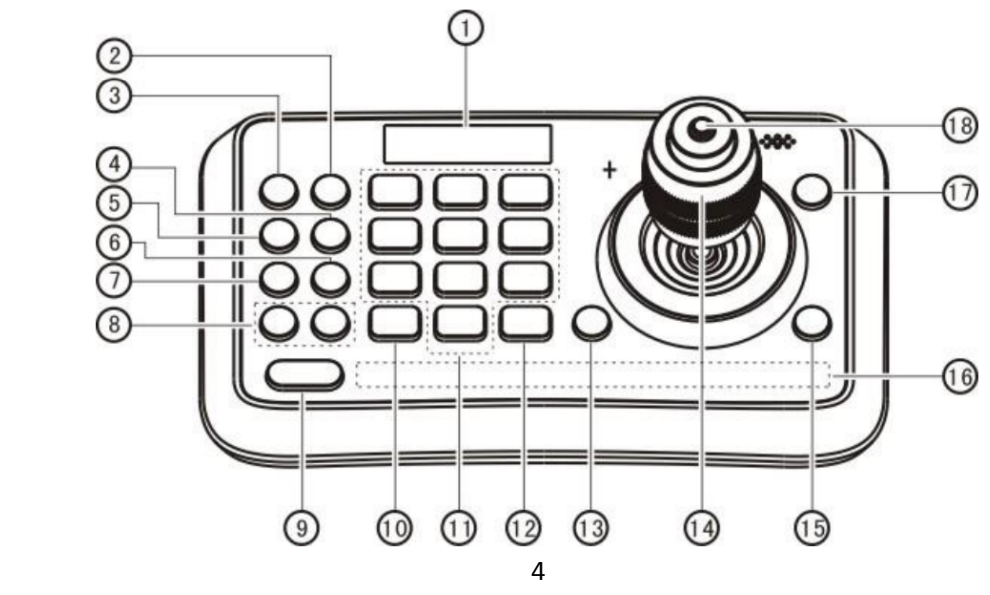

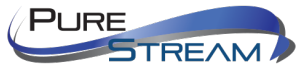

VIP-CAM-CTRL1 USER MANUAL VERSION 1.0

- ① OLED screen: displays status of current operation.
- ② CALL (Call preset): Input preset number, then press CALL key to call a preset
- ③ CAMERA (Switch cameras): Input camera number, then press CAMERA key to switch to another camera.

④ SET (Set / Clear preset): Input preset number, then press SET key to set or delete a preset (Short press to "set"; long press to "clear").

- ⑤ SETUP (Enter setup menu): Press SETUP key to enter menu and program the keyboard
- ⑥ CRUISE (Auto Cruise): Press CRUISE key to do auto cruise.
- ⑦ PATTERN (Pattern Scan): Press PATTERN key to do pattern scan
- (8) F1, F2 (Reserved): These keys are reserved.
- ⑨ SHIFT (Extension key): used with other keys for special functions.
- (10) ESC (Exit / Delete): EXIT a menu or DELETE in other operations.

#### **Control Surface continued**

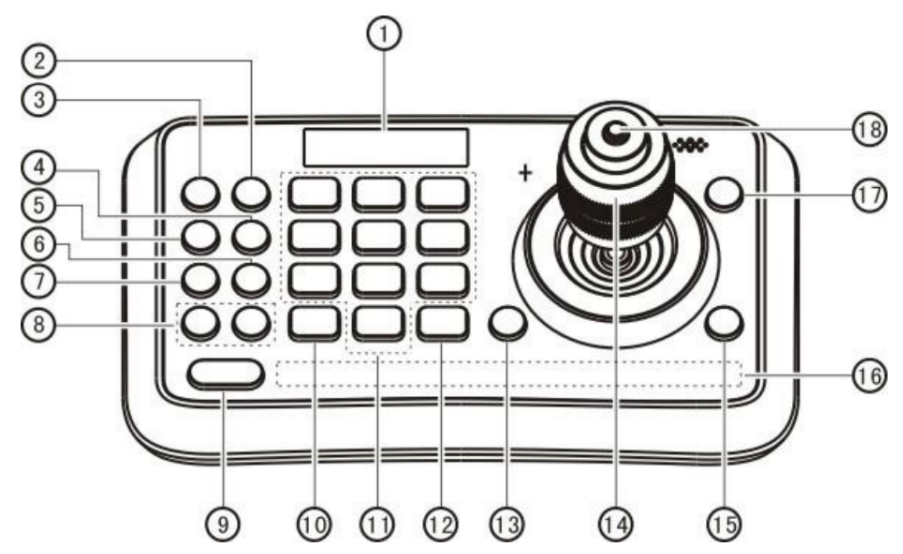

 $(1)$  0~9 (Numbers) used to input numbers. Combine with SHIFT key to activate various functions shown on number keys. For example, press SHIFT + 1 will turn on DIS function of the camera.

(12) ENT (Confirm) confirm menu setting.

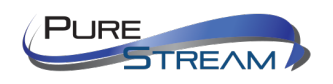

(3) OPEN (IRIS Open) activate IRIS open of the camera. It is also a "confirm" key in a menu.

(14) Joystick: Pan, Tilt, Zoom and Focus Non-Menu State: Left/Right/Up/Down: Pan/Tilt the camera correspondingly Twist clockwise: Zoom In, Twist anti-clockwise: Zoom Out; Press Zoom/ Focus Switch Key and Twist: Focus Near/Far Menu State: Right: Enter a submenu or Confirm; Left: Return to previous menu or exit (expect some not returnable menus); Up: Move to last option; Down: Move to next option.

(15) CLOSE (IRIS Close): activate IRIS close of the camera; it is "return" key in a menu.

(16) Status Display area This area is used to display status of functions that are turned on, relative icons will be back lighted. 

(1) MENU (Enter Camera Menu) This key is used to enter camera menu.

(18) Zoom / Focus Switch Key: switch between zoom and focus function. Operation: Press this key, the crisscross of indicator lighter near the joystick will go out, twist the joystick to zoom in / out; press this key again, the crisscross of indicator lighter will be lightened, twist the joystick will adjust focus value.

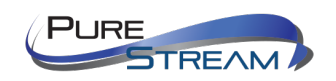

## **Connection Diagram**

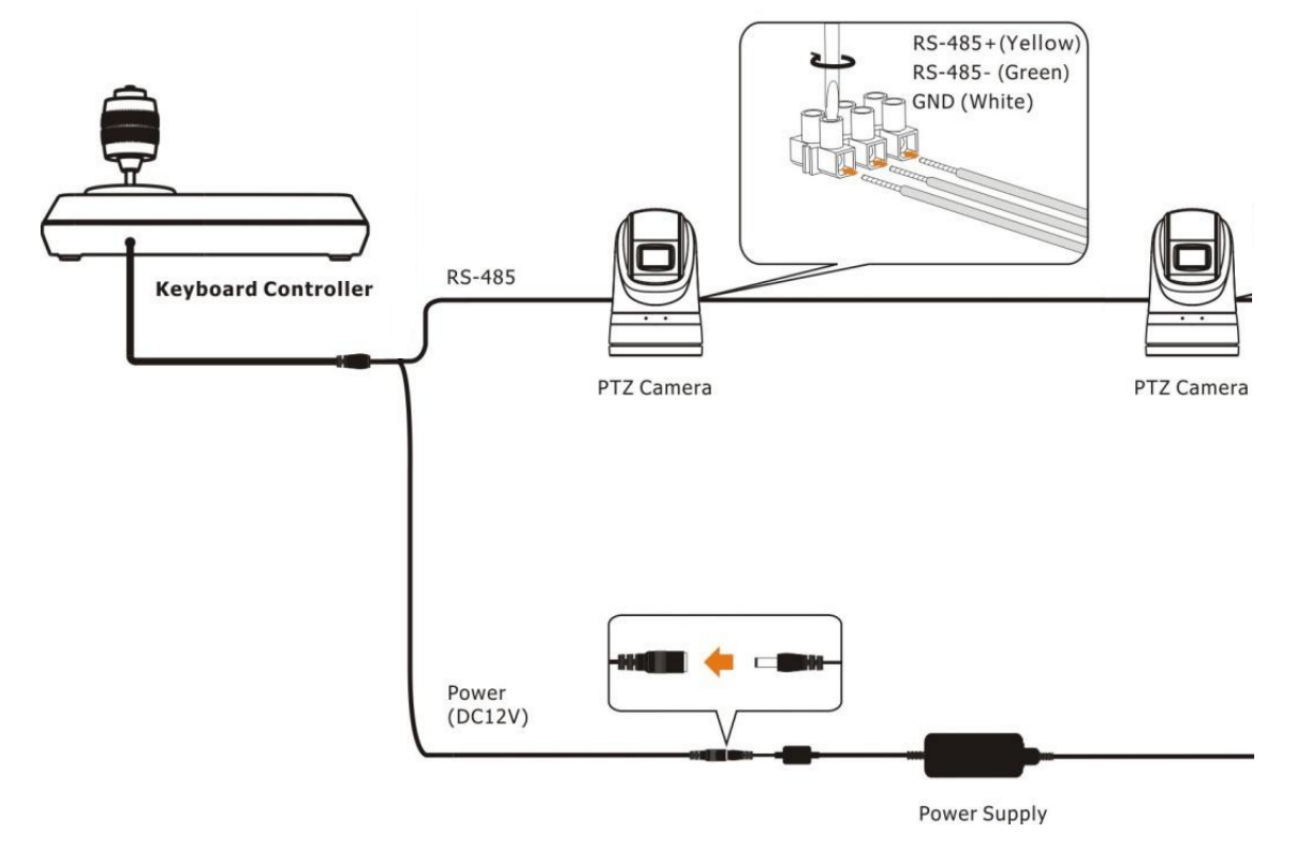

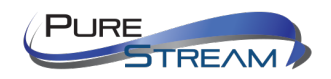

### **Operation**

#### Entering access PIN

After powered on, "USER PIN" will show on the controller's screen. The initial pin is "111111". - - - -

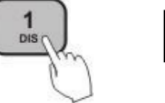

Enter "USER PIN" **USER PIN:** See "PIN SETTING" to set pin.

Enter "USER PIN" See "PIN SETTING" to set pin.

#### PIN Error

When "USER PIN: ERROR" shows on screen, it indicates wrong pin was input. Enter correct pin to get to next step 

#### Correct PIN

Screen shows"  $\Box$ 1" camera icon and default camera number. If there is no further operation for long time, screen will display current time automatically. If still no operations, the controller will enter sleeping mode.

#### Enter OSD menu

Press SETUP key. Screen shows "ADMIN PIN:". Initial admin pin is "111111".

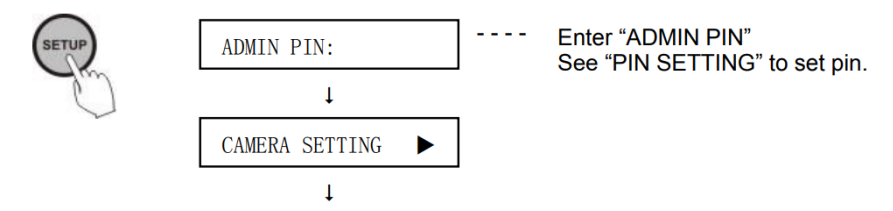

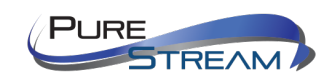

#### **OSD Menu List**

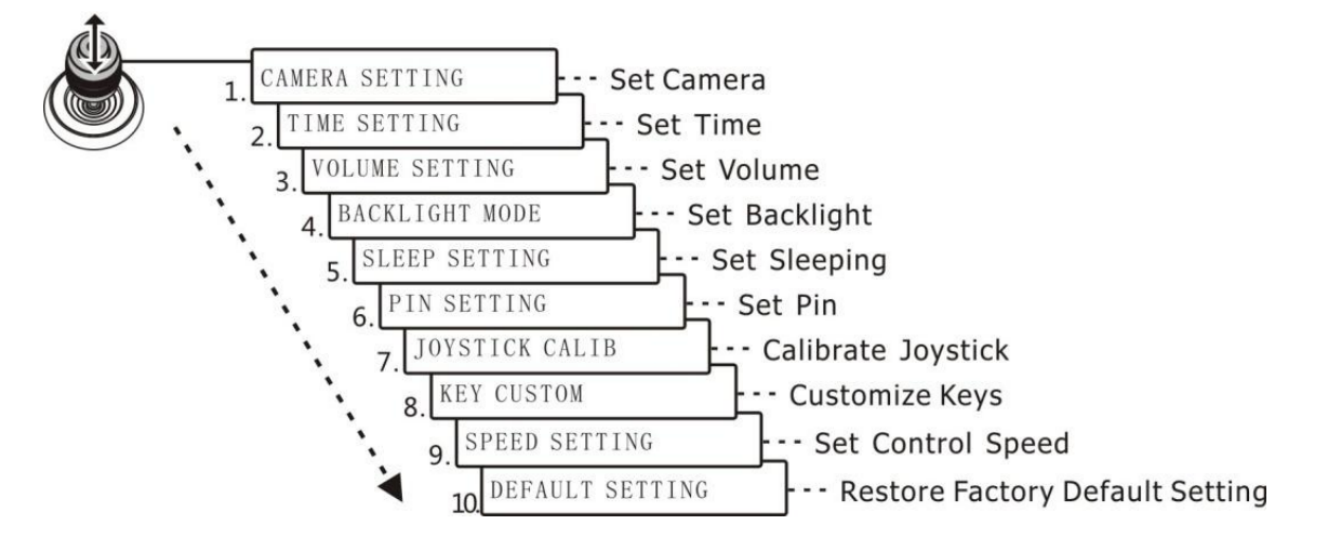

#### **Setting up cameras for control**

Set the camera IDs separately. Set the cameras protocol, baud rates to the same values. Then every camera can be controlled easily by choosing their relative ID.

#### **Selecting camera for control**

Press the 'CAMERA' button.

Enter the ID of the camera using the numeric keypad. Press ENT (enter).

### **Setting a PTZ preset**

Press the 'SET' button.

Enter the preset number you want to save to with the numeric keypad.

Press the ENT (enter) button.

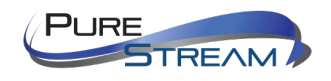

VIP-CAM-CTRL1 USER MANUAL VERSION 1.0

### **Recalling a PTZ preset**

Press the "CALL" button.

Enter the preset number you want to recall with the numeric keypad.

Press the ENT (enter) button.

#### **Pan**

Make sure you have selected the camera ID you want to operate.

Move the joystick left or right.

The degree you move the joystick will impact the speed of the adjustment.

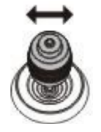

#### **Tilt**

Make sure you have selected the camera ID you want to operate.

Move the joystick up or down.

The degree you move the joystick will impact the speed of the adjustment.

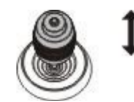

#### **Zoom**

Make sure you have selected the camera ID you want to operate.

Rotate the joystick clockwise or counterclockwise.

The degree you move the joystick will impact the speed of the adjustment.

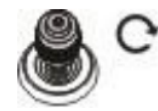

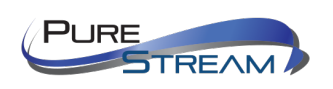

VIP-CAM-CTRL1 USER MANUAL VERSION 1.0

#### **Focus**

Make sure you have selected the camera ID you want to operate.

Press the button on the top center of the joystick down to change from Zoom mode to Focus mode.

Rotate the joystick clockwise or counterclockwise.

The degree you move the joystick will impact the speed of the adjustment.

### **Technical Information**

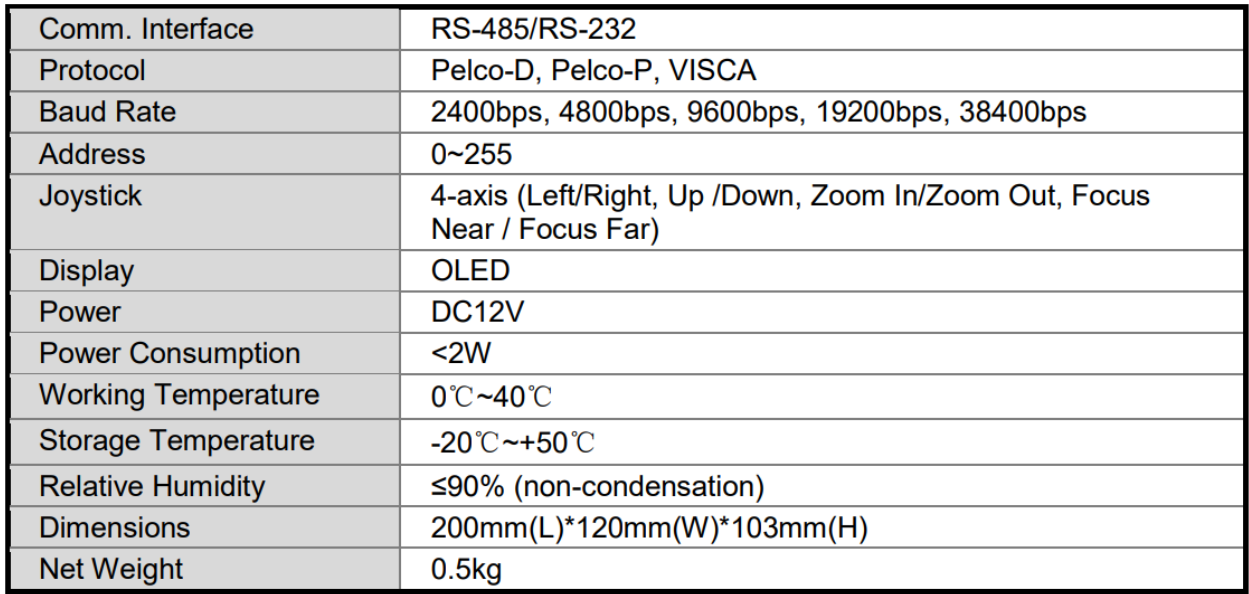

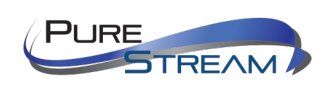

#### **Warranty**

#### **PureLink Three (3) Year Limited Warranty for PureStream™ Branded Products Only**

Dtrovision, LLC. (hereinafter "PureLink") warrants its HDTools and PureStream™ branded products (hereinafter "Product") purchased directly from PureLink or Dealer shall be free from defects in workmanship and materials, under normal use and service, for a period of three (3) years on parts and three (3) years on labor. Any repaired or replaced equipment related to Product shall be covered only under the remaining portion of the warranty. This warranty has no relationship to and exists independently of any warranty offered by Dealer. This warranty is a limited warranty and gives you specific legal rights. You may also have other rights, which vary from state to state. 

#### **TERMS & CONDITIONS**

PureLink shall repair or replace the Product if it develops a material fault during the period of warranty, on condition that i) the Product has only been subject to normal use in a domestic or commercial environment in a manner consistent with its specification and functionality, ii) the Product has been cared for reasonably and only subjected to reasonable wear and tear, iii) the defect has not been caused by willful or negligent abuse or neglect, or any accident or improper installation procedure, iv) the serial number of the Product has not been altered or removed.

This warranty only applies to the original purchaser, and shall be the exclusive remedy to the original purchaser. PureLink shall not be liable for any damages whatsoever caused by Product or the failure of Product to perform, including incidental or consequential damages. PureLink shall not be liable for any claim made by a third party or made by the purchaser for a third party.

Except as expressly set forth in this warranty, PureLink makes no other warranties, expressed or implied, including any implied warranties of merchantability and fitness for a particular purpose. PureLink expressly disclaims all warranties not satisfied in this limited warranty. Any implied warranties that may be imposed by law are limited to the terms of this limited warranty. This warranty statement supersedes all previous warranties. 

#### **WARRANTY RETURNS/REPAIRS/EXCHANGES**

No merchandise may be returned without prior authorization from PureLink, and a Return Materials Authorization (RMA) number. Failure to comply with these conditions will result in rejection of the returned merchandise. 

Any warranty service on Products must be arranged through Dealer. Authorized returns must be shipped freight prepaid and fully insured to PureLink, Ramsey, NJ USA, with the RMA number clearly marked on the outside of all shipping boxes and containers. PureLink reserves the right at its sole discretion to refuse any shipments

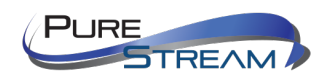

arriving freight collect or without an RMA number. Any authorized returned merchandise must be accompanied by a note describing the reason for return, along with contact information including name, phone number, return mailing and shipping addresses, e-mail address, and RMA number.

On any products returned and accepted with an RMA number, return freight charges following repair of items under warranty shall be paid by PureLink, shipping by the standard ground carrier of its choice.

#### **ADVANCE WARRANTY REPLACEMENTS**

PureLink's advance replacement service offers a Replacement Unit upon request - free of charge for eligible products purchased less than one (1) year of the warranty claim. Products purchased more than one (1) year prior to the warranty claim do not qualify for advance replacement services.

Advance replacement requests must be validated by a member of PureLink's Technical Support Team. Replacement units may be new or refurbished and is subject to availability. PureLink is responsible for shipping the Replacement Unit to your designated location by standard ground service. All other shipping methods will be responsibility of the Dealer.

**Original Unit Return** – the Original Unit must be returned within thirty (30) calendar days of the return authorization date. Failure to return the Original Unit within this period will be subject to a minimum 15% restocking fee. Dealer is solely responsible for the shipping of the Original Unit to PureLink.

#### **TO MAKE A WARRANTY CLAIM**

To make a warranty claim, promptly notify PureLink within the warranty periods described above by calling PureLink's Technical Support Department at 1-201-488-3232. PureLink, in its sole discretion, will determine what action, if any, is required under this warranty.

Most problems can be corrected over the phone through close cooperation between Customer and a PureLink technician. To better enable PureLink to address a warranty claim, please have the Product's serial and model numbers. If PureLink, in its sole discretion, determines that an on-site visit or other remedial action is necessary, PureLink may send a representative to Customer's site.

#### **CUSTOMER SERVICE**

Technical support inquiries can be submitted electronically at purelinkav.com/tickets. For immediate assistance please contact PureLink's Customer Care Team at +1 (201) 488-3232

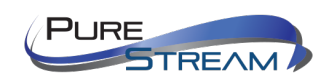